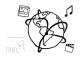

#### Assignment 5 (NF, minor subject)

Due: Friday 02.12.2016; 14:00h (1 Week)

#### Goals

- You know how to traverse and manipulate the DOM with jQuery
- You can handle events with jQuery

## Task 1: Random Color Generator

# Difficulty: Easy

Sometimes, you could use a little inspiration regarding the choice of colors. So, you come up with the idea to create a small webpage that allows you to quickly generate a random color. The page is entirely colored in the random color, and if you like it, it shows you the hexadecimal color code. Here's how this could look:

| #2c5db8        |
|----------------|
| Generate Disco |

Generating a random color with JavaScript is pretty easy and possible in many ways. Here's a solution from <u>stackoverflow</u>:

```
function getRandomColor() {
  return "#" + (Math.random() * 0xFFFFFF << 0).toString(16);
}</pre>
```

To help you get started, we provide a code skeleton in the material. Use the file color-generator.html.

The "disco" button already works. If you click it, the background color will change every 500 milliseconds. Your job is to do these two tasks:

a) make the "Generate" button work. Take a look at how it's done for the disco button.b) complete the applyColor function. Right now, it sets the background color, but doesn't display its name.

Put your code into the file color-generator.html and include it in your submission.

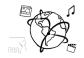

## Task 2: Picture Slide Show with jQuery

## **Difficulty: Medium**

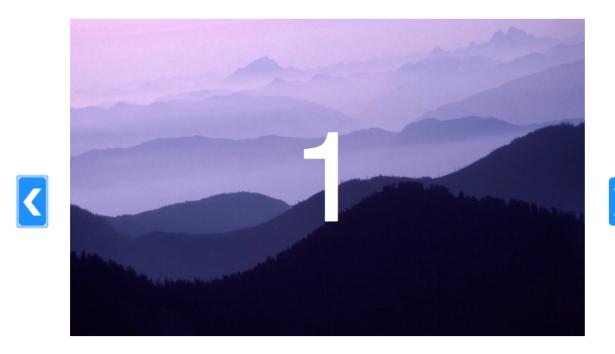

Figure 1 - Image Source: https://app-layout-assets.appspot.com/assets/bg1.jpg

Create a webpage that has a slide show with a number of images. We provide a skeleton in the material.

The file slide-show.html already contains most of the functionality you need. Until line 120, the code is set up and works. Now you need to add event handlers for the back button and the next button. Inside the event handler function, you need to calculate the new value for the currentImage variable and call the showImage function.

When everything works, try to

- add more images. Does the slide show still work?
- Try to improve the styling. Get fancy.

Answer these questions in a separate file 'task2.txt':

- a) What does this do?
  - a. slideShowImages.find('.slide.current')
  - b. currentImageNumber.html(number);
- b) How does the showImage function work? What does it do? Why is only one image visible?

Include the updated slide-show.html and task02.txt in your submission.

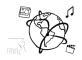

#### **Submission**

Please turn in your solution via UniWorX as a ZIP archive. You can form groups of up to four people.

We encourage you to sign up for our Slack Team! All you need is a CIP account and an email address that ends in "@cip.ifi.lmu.de". Ask us if you don't know how to get them.

If you have questions or comments before the submission, please contact one of the tutors. They are on Slack: <u>@tobi.seitz</u>, <u>@peterjuras</u> and <u>@thomas-weber</u>. Remember, that they also want to enjoy their weekends ©

It also makes a lot of sense to ask questions directly in our <u>#mmn-ws1617</u> channel. Maybe fellow students can offer help or benefit from the answers, too!

## CodeLabs

As always, everyone is invited to participate in the CodeLabs on Wednesday between 6 and 8 pm. We encourage you to go there if you struggle with installation or nasty bugs that just don't seem to go away. The times are flexible, so you can go there sometime during the CodeLab.

## **Open Lab Day**

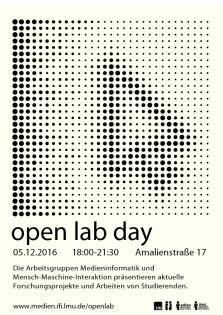

Am 05. Dezember von 18 bis 21:30 Uhr öffnet die Lehrund Forschungseinheit Medieninformatik der LMU München ihre Pforten für Studierende, Familie, Freunde und Interessierte. Die Mitarbeiter zeigen ihre aktuellen Forschungsarbeiten und Studierende präsentieren die Ergebnisse ihrer Semesterprojekte. Viele neuartige Bedienkonzepte für den Computer laden die Besucher zum Experimentieren und Nachdenken ein.